## SJCL Wifi

## Connecting on iOS

1. Within the Settings app, choose the Wi-Fi menu.

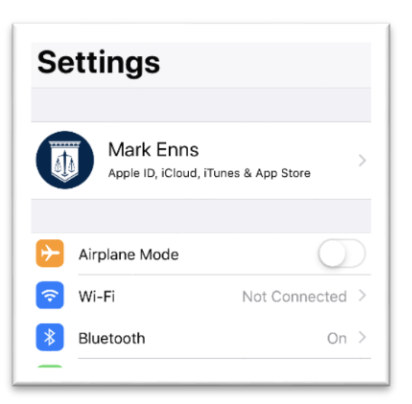

2. Select "SJCL=Wi-Fi"

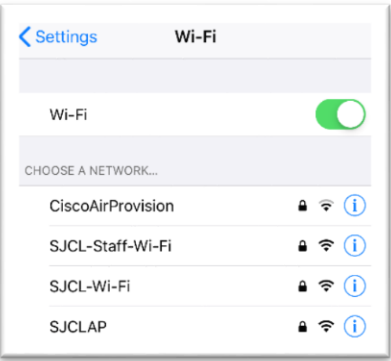

3. The Username is your SJCL email address and the password is your PIN. Once entered, press "Join"

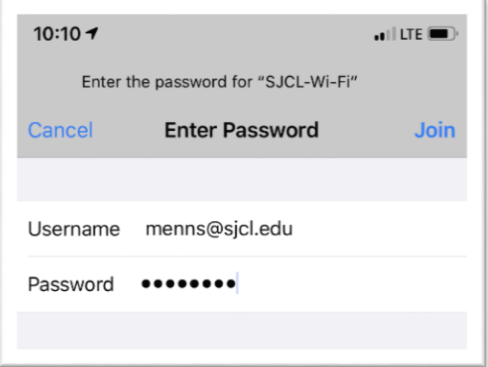

4. It will then prompt you with a Certificate warning. Press "Trust"

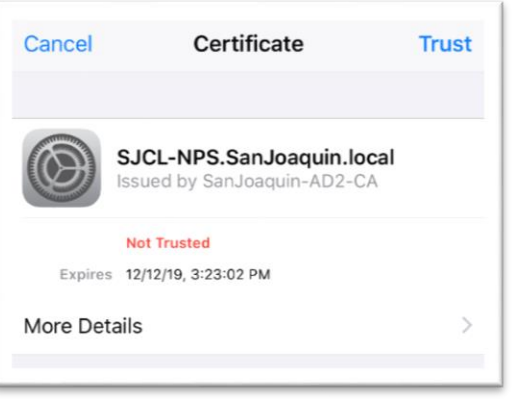

5. It will then begin the connection process and show a blue checkmark next to the Wi-Fi name.

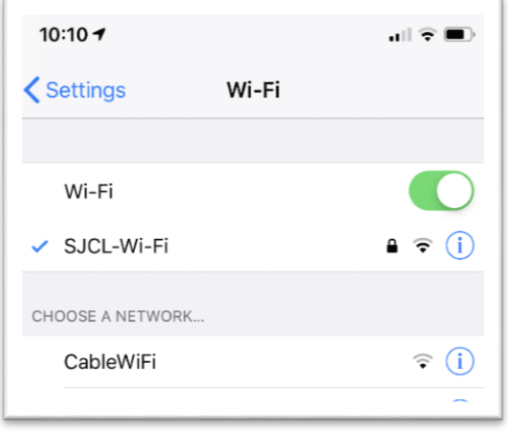

If you have any issues connect your iOS device to SJCL"s WiFi network, please contact SJCL's Help Desk at 559/325-1599 o[r helpdesk@sjcl.edu](mailto:helpdesk@sjcl.edu) and we will be happy to assist you.